Prof. Henrique Barbosa hbarbosa@if.usp.br

Ramal: 6647 Ed. Basílio Jafet, sala 100

#### Física Experimental IV – FAP214 www.dfn.if.usp.br/curso/LabFlex www.fap.if.usp.br/~hbarbosa Aula 6, Experiência 2 Processamento de Imagem

Fonte: apostila de óptica do lab4 e notas de aula dos Prof. A. Suaide e E. Szanto

# Computador Ótico

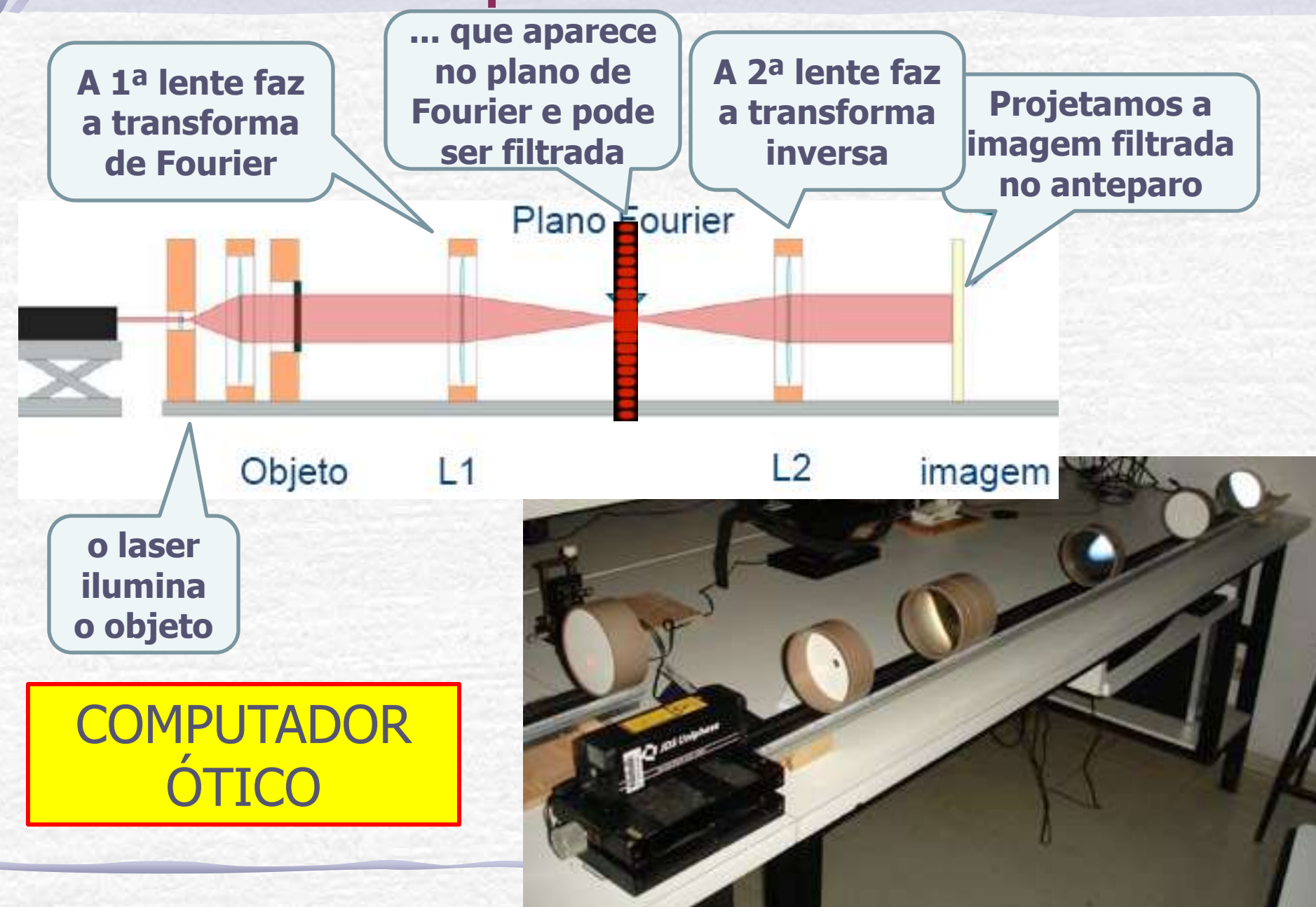

#### **Atividades da semana: Fenda**

- Montar o computador ótico:
	- Monte o conjunto de lentes para aumentar o feixe do laser
	- Em seguida coloque, uma fenda simples como objeto, no plano focal da lente **L<sup>1</sup>** (lente da transformada). Fotografe.
	- Procure a figura de difração do objeto (com um anteparo) no plano focal do outro lado da L<sub>1</sub>. Fotografe.
	- Coloque a lente **L<sup>2</sup>** a uma distância igual à soma dos focos das lentes **L**<sub>1</sub> e **L**<sub>2</sub>.
	- Retire o anteparo e observe num anteparo distante a imagem recomposta (pela lente **L<sup>2</sup>** ) do objeto. Fotografe
- Compare a figura de difração observada na aula anterior para fenda simples com a figura que observou no plano de Fourier. Comente as diferenças e/ou semelhanças.

#### **Atividades da semana: filtros**

- Aplicação de filtros:
	- Troque a fenda simples por uma grade.
	- Observe o plano de Fourier
	- Descubra um filtro capaz de eliminar as linhas verticais da grade
	- Depois elimine as linhas horizontais.
- Tire fotos:
	- Do arranjo experimental
	- Da grade
	- Da figura no plano de Fourier
	- Da imagem recomposta da grade
	- Dos filtros
	- Das imagens recompostas da grade com aplicação dos filtros
- Agora aplique um outro filtro, que elimine os cantos vivos da imagem da grade.
	- Repita todo o procedimento descrito para esse novo filtro.
- Comente os todos os resultados, explicando o que fazem os filtros que escolheu.

# Comp. Ótico com a Fenda

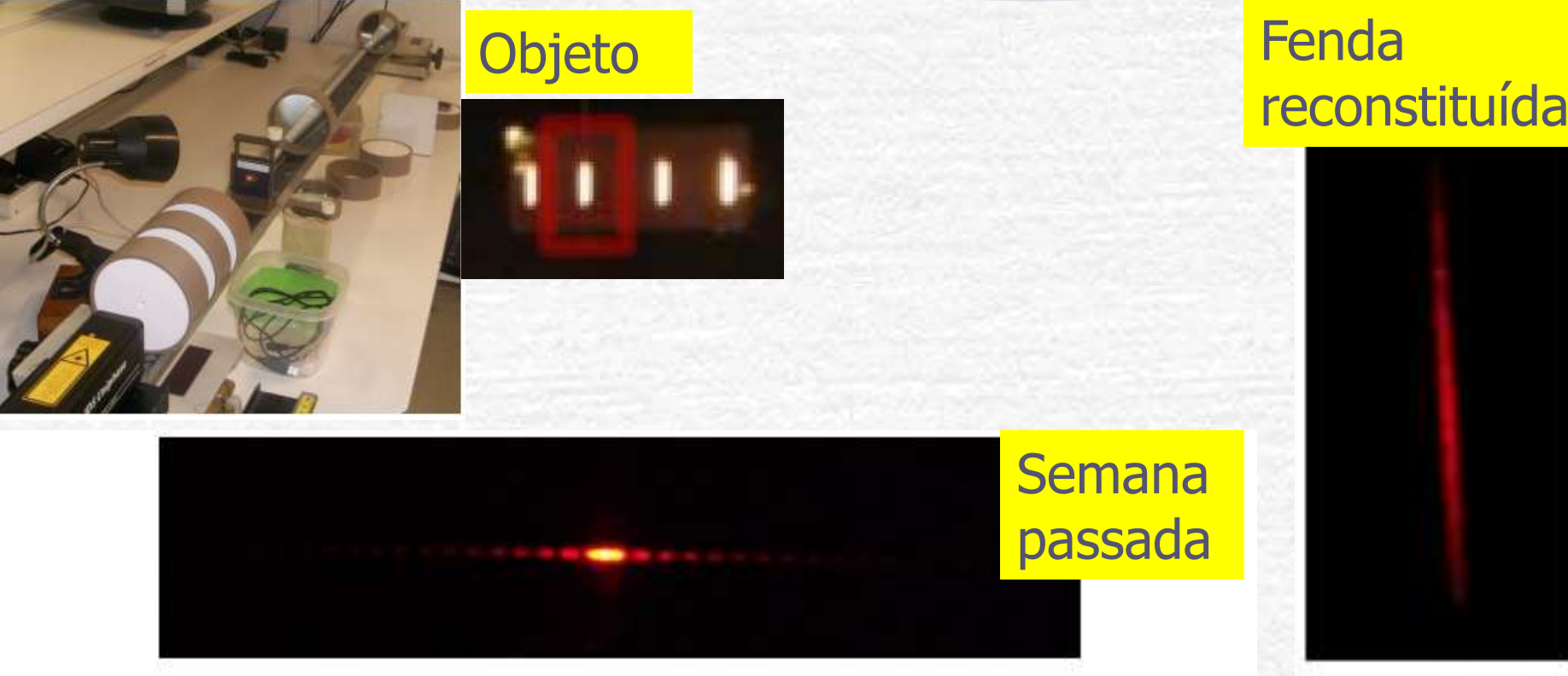

Figura 3: Figura de difração de uma fenda simples obtida na terceira semana da experiência.

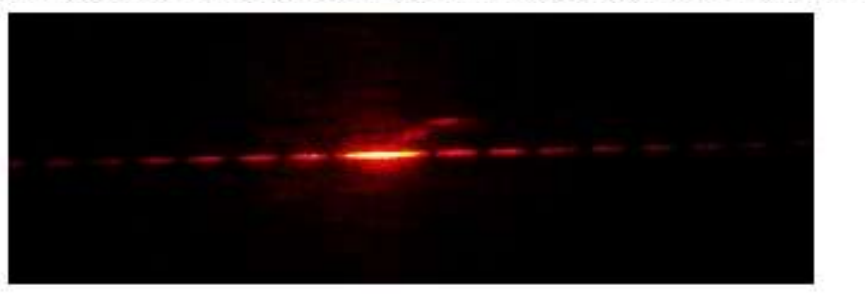

TF da fenda

 $5:$ Figura Imagem recomposta da fenda num anteparo distante.

Figura 4: Foto da transformada de Fourier da fenda simples gerada após o feixe do laser atravessar o arranjo mostrado na figura 2. O anteparo onde se observou a figura de difração está posicionado na distância focal à esquerda da lente L1, ou seja, no plano de Fourier do sistema.

# Problemas com a Fenda

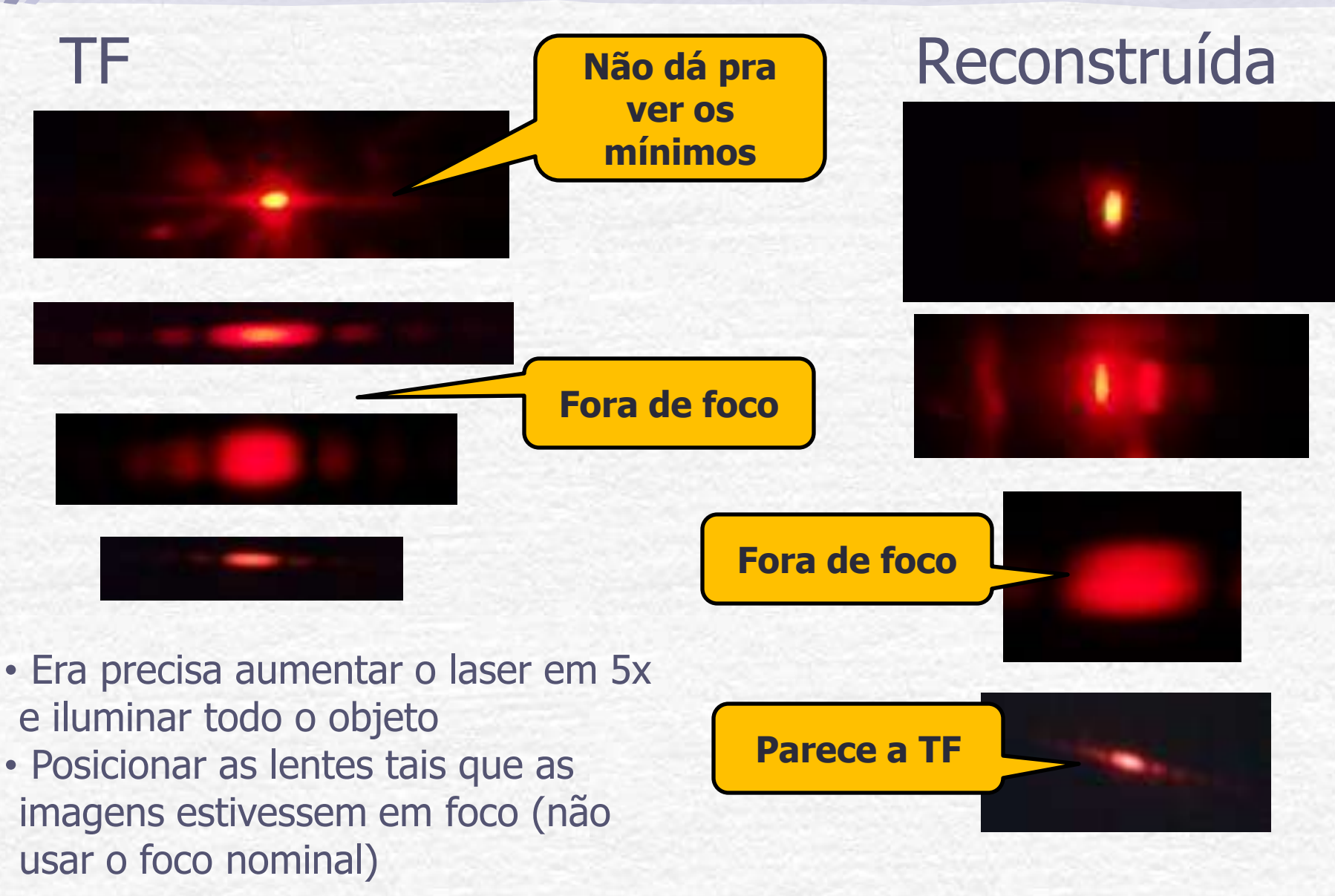

#### Com a grade de plástico

reconstituída

**Alguns esqueceram de fotografar o objeto...**

**Cada posição no plano de Fourier corresponde a uma freqüência e vcs tinham que aplicar um filtro.**

TF

Objeto

#### Os Filtros

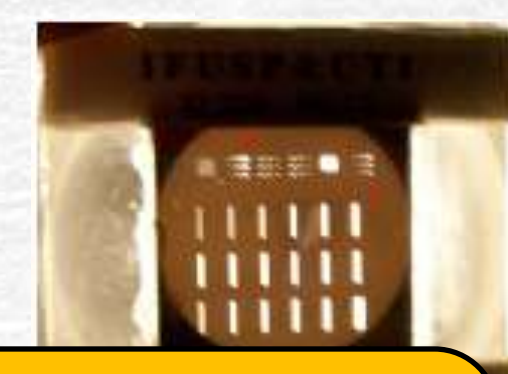

**Dava para fazer com fita crepe, mas era mais difícil... Pois a informação está muito concentrada próximo do máximo principal.**

# Imagem Filtrada

C.

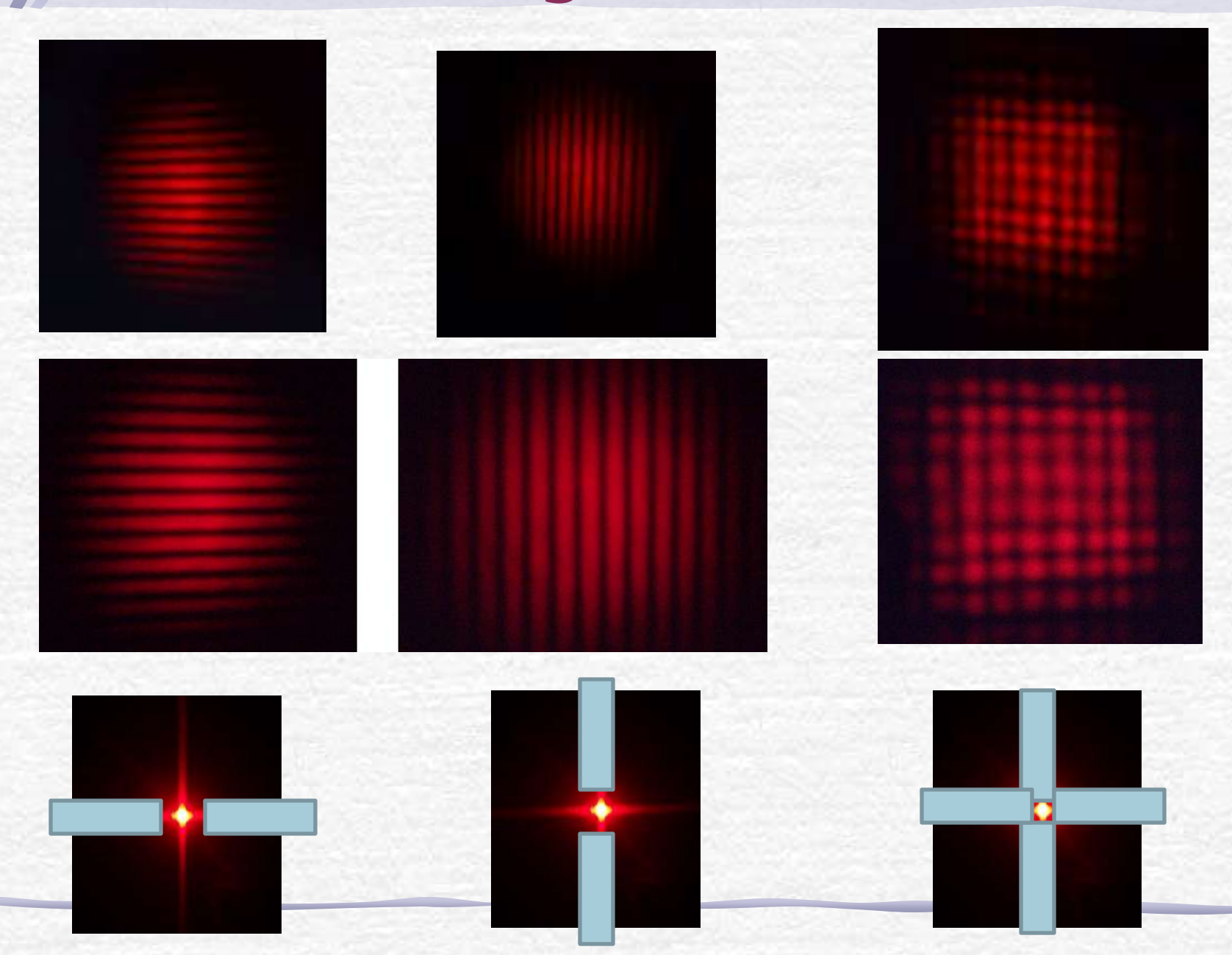

#### Problemas

• O alinhamento e a distância correta entre as lentes eram fundamentais!

> **Imagem muito boa. Tudo vermelho exceto pelas linhas pretas**

> > **As linhas da grade estão mais grossas do que a parte vazia.**

**Imagem com problema, fora de foco**

## O tecido

#### Objeto

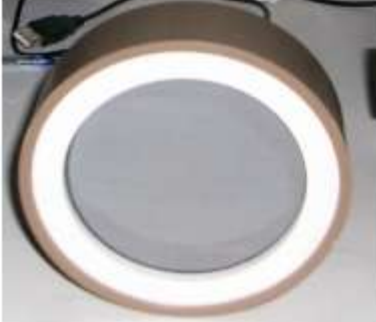

**Como as linhas do tecido estão muito próximas, a difração é mais "forte".**

# A transformada A transformada

Figura 14: Imagem ampliada da tela, obtida no foco da segunda lente.

no plano de Fourier da tela.

O tecido reconstituído

#### Problema Filtro

• Um dos grupos usou o tecido fino para filtrar os cantos vivos... Mas quais freqüências seriam eliminadas ??

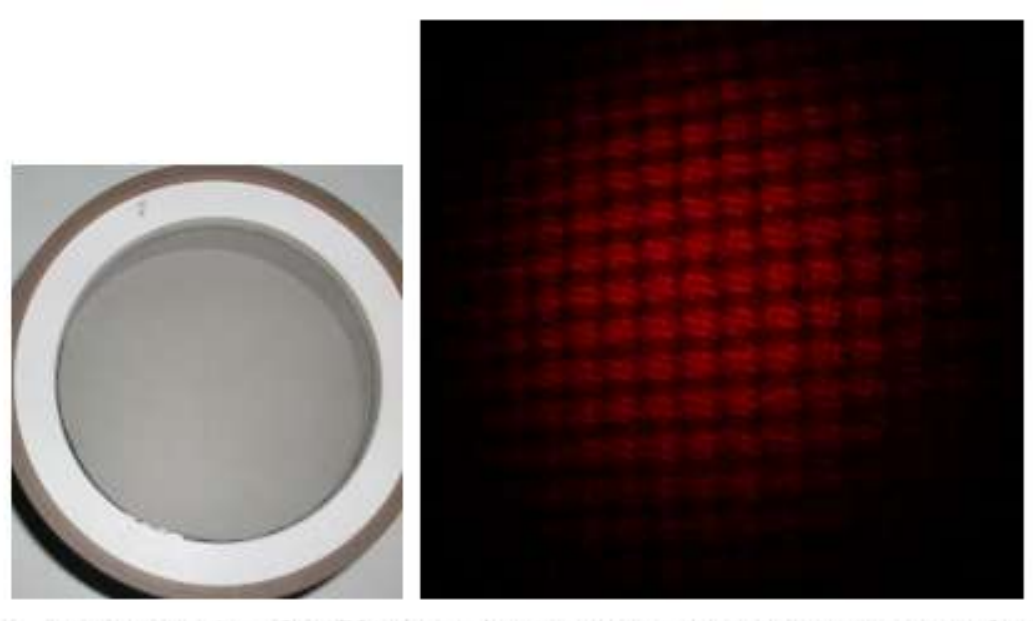

Figura 9: Grade fina que serviu de filtro e imagem recomposta resultante de sua presença.

## Análise Interessante

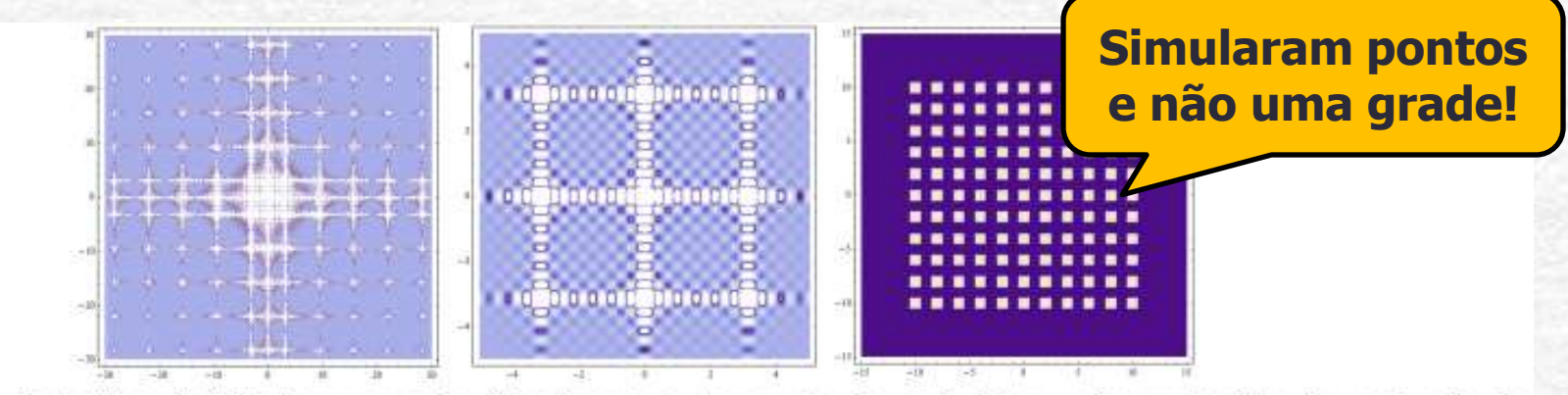

álculo teórico da TF de uma grade. Nas imagens, tons mais claros indicam valor mais alto do quadrado da  $\mathfrak l$  com a intesidade de luz observada. À esquerda representamos uma região maior, ao centro um detalhe na região central e à direita a grade usada para simulação.

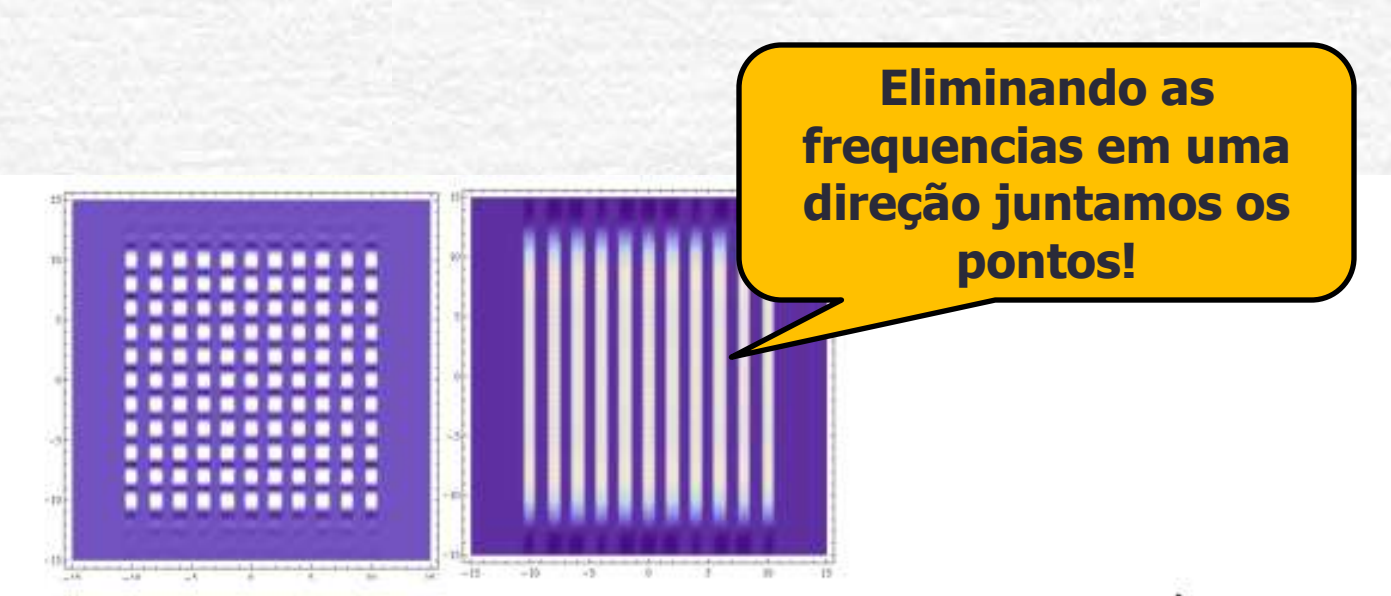

Transformada inversa de Fourier após aplicação de um filtro constituído por fenda horizontal. À esquerda, uma fenda muito mais lara que à direita.

# HOJE: **Processamento de Imagem**

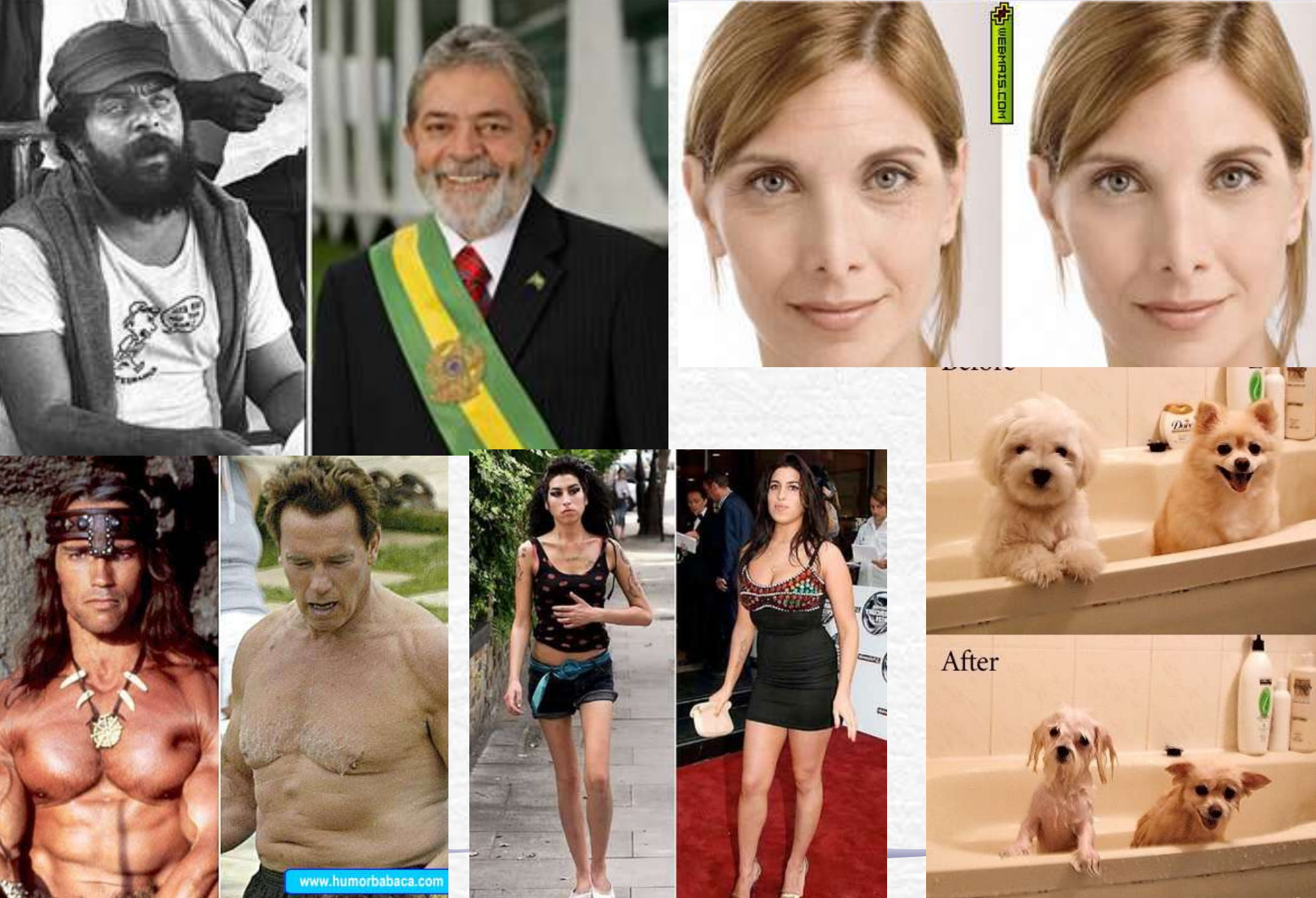

# Difração e transformada de Fourier

• A figura de difração está relacionada à transformada de Fourier do objeto iluminado

$$
\hat{E}(k_x) = \iint \varepsilon(x) e^{-j(k_x x)} dx \qquad k_x = \frac{2\pi}{\lambda} \sin \theta = \frac{2\pi}{\lambda} \frac{x}{\sqrt{x^2 + L^2}}
$$

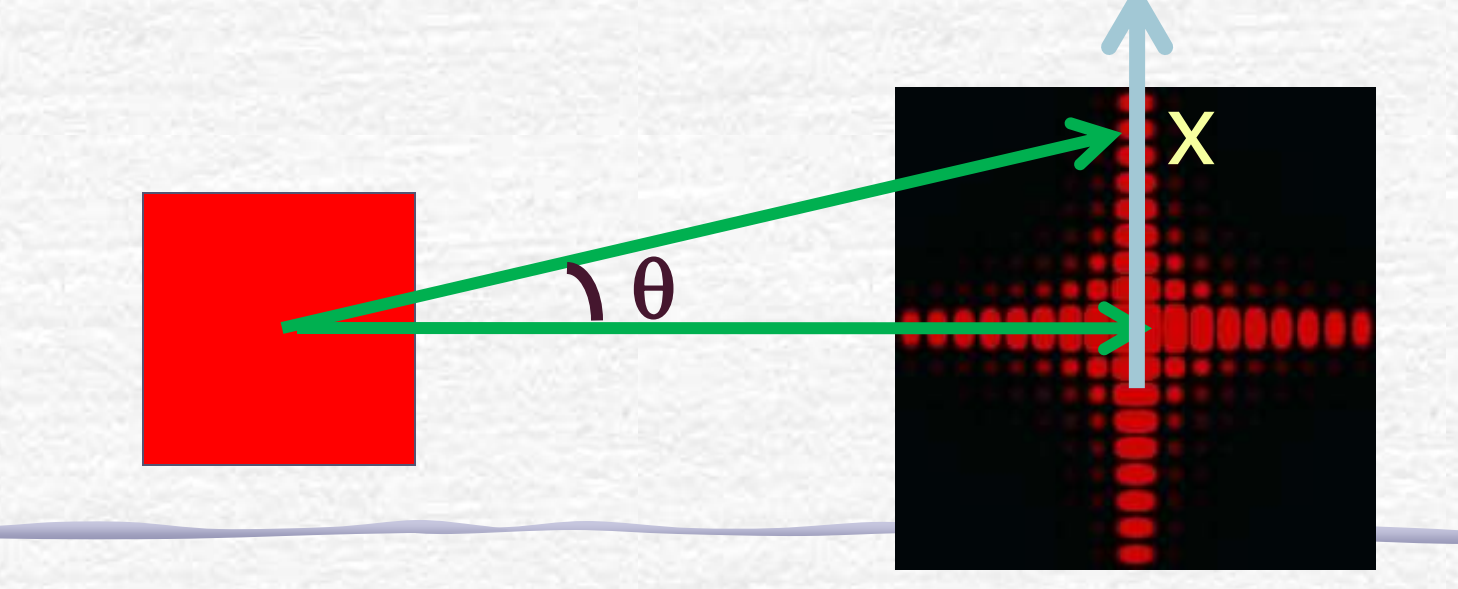

#### TF como método de edição de imagens

- Em algumas circunstâncias, o uso da T.F. pode ser bastante útil na edição de imagens
- Por exemplo:
	- o Remoção de ruídos e artefatos
		- Quando estes possuem freqüência muito bem definida, sendo bem localizada na T.F.
	- o Remoção de padrões
		- Por exemplo, uma cerca pode ter um padrão de freqüências bem definidas.
	- o Filtros de efeitos especiais
		- A remoção de algumas freqüências pode criar efeitos interessantes

#### Tratamento de imagem

#### • Hoje:

- o tratamento de imagem se faz por intermédio de software
- o há inúmeros programas, alguns vêm em chips, de modo a não serem copiados
- Neste laboratório vamos utilizar o software **ImageJ** que é bastante amigável e versátil e de utilização livre.
	- o Baixem para seus computadores

**http://rsbweb.nih.gov/ij/**

# Reconhecendo Padrões

- Vamos usar o ImageJ para consolidar os conhecimentos sobre difração e transformada de Fourier.
- Isto será feito através de vários exercícios em sala, no lab e em casa com o ImageJ o Elementos simples (orifícios, fendas, ...) o Figura da placa do TRC o Reproduzindo os resultados do comp. ótico. • Aplicações com imagens de pesquisa reais:
	- o Hemácias, nano-wires, etc...

#### Tratamento de imagem

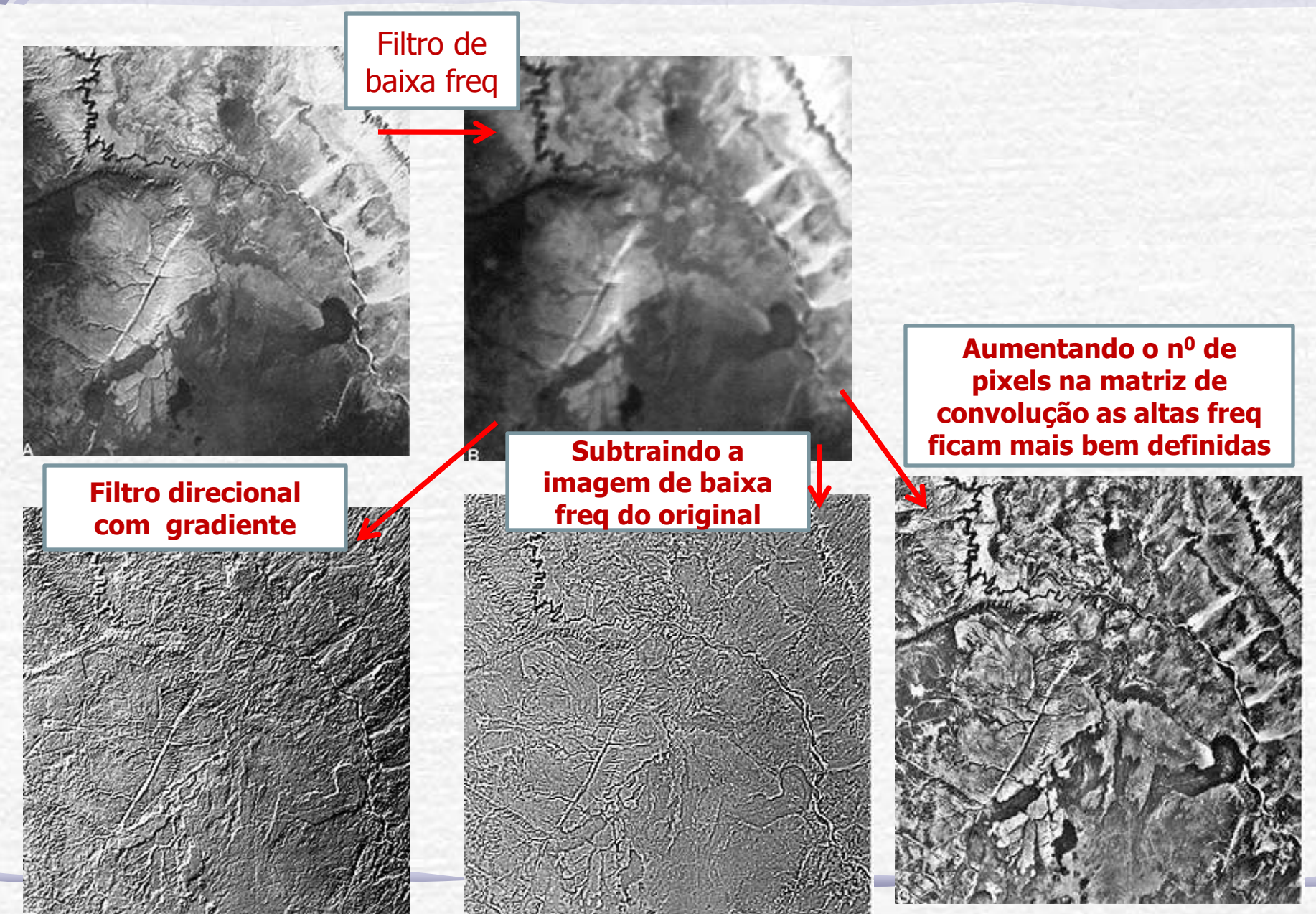

#### Bactérias

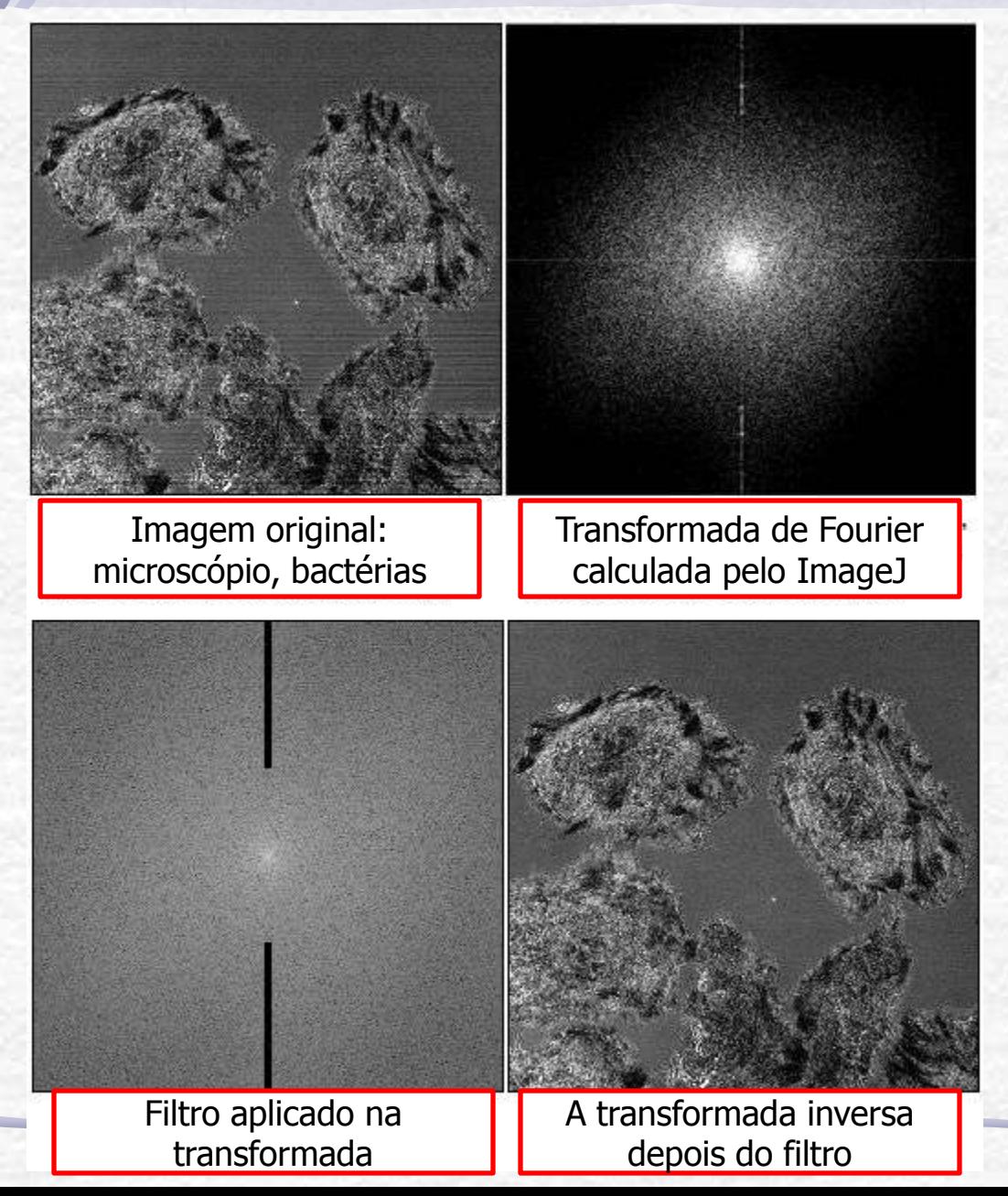

# Limpando uma Fotografia

• Neste caso, além do filtro para retirar a grade foi aplicado um filtro de baixas freqüências que perde definição mas aumenta o contraste.

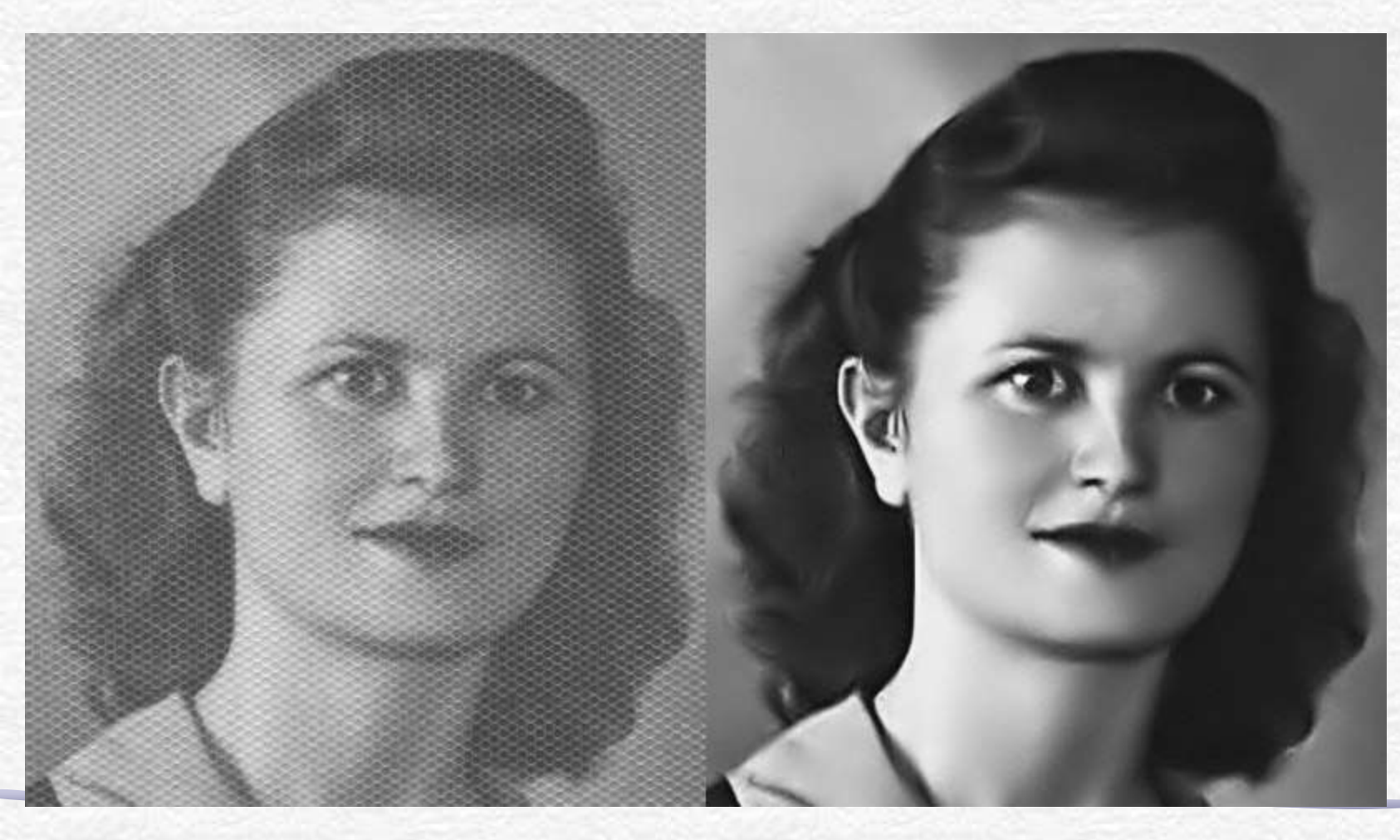

Unprocessed image of fibroblasts on a coverslip taken with a laser scanning microscope in transmission mode. A square was scratched into the coverslip to locate the cells. Strong shading.

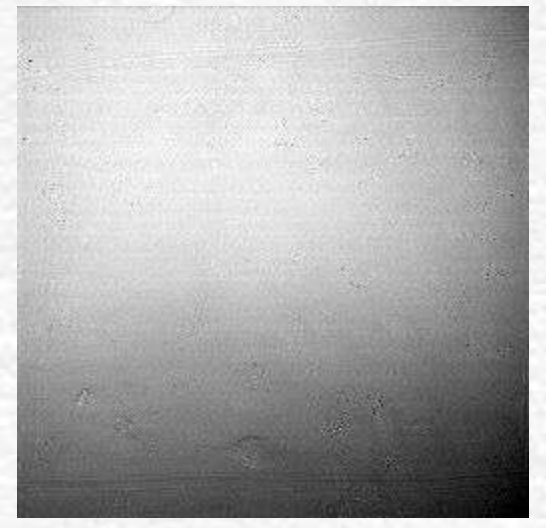

Fig. 3: The same as Fig. 2 plus suppression of horizontal stripes Tolerance: 5%

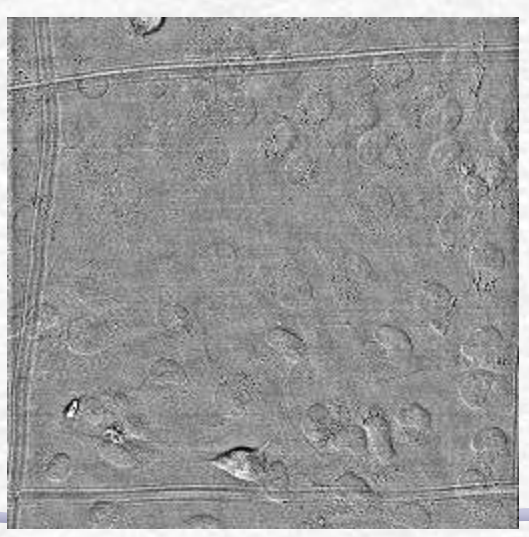

Fig. 2: Same image after filtering of large structures down to 40 pixels small structures up to 3 pixels One clearly sees that stripes, which in this case are due to laser/detector variations or background light from fluorescent tubes, are not suppressed.

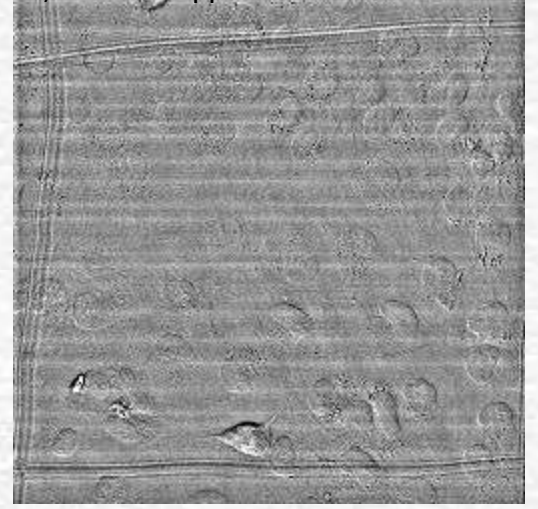

Fig. 4: A similar image with some high intensity dirt after filtering with the same parameters as in Fig. 3. Generally all stripes are removed, but stripe artifacts around the dirt are created

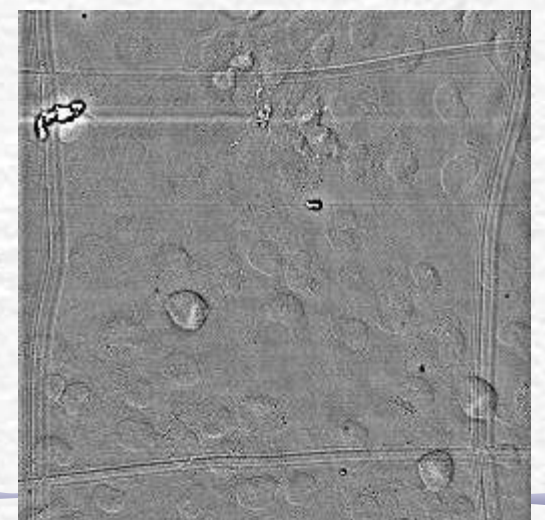

#### Fibroblastos

**All images were scaled down from 1024x1024 to 256x256, but FFT Filtering was done at the original resolution.** 

Fig. 5: Like fig.4, but with a tolerance of 90% instead of 5%. The stripe artifacts have become shorter. However the upper scratch has vanished in the left corner, where it was almost horizontal, and the stripe artifacts around the small dirt have become a bit stronger.

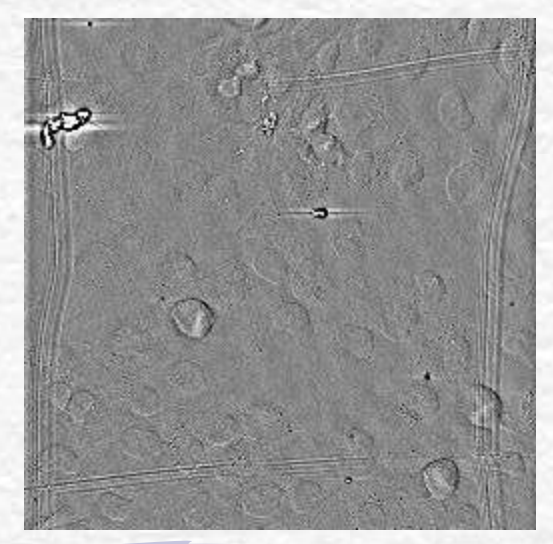

## Classificação de Nuvens

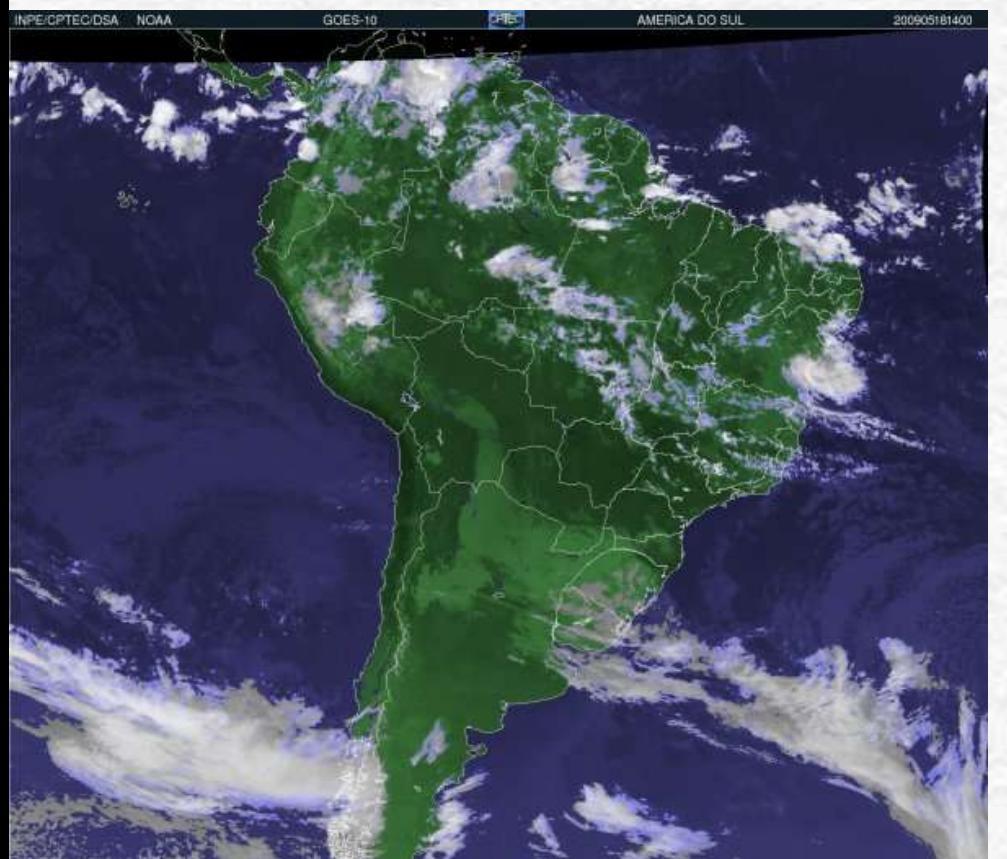

"O GOES é um dispositivo de 5 canais espectrais sendo um Visível (0,55-0,75 µm), três canais Infravermelhos (3,8-4,0 µm, 10,2-11,2 µm, 11,5- 12,5 µm) e o canal de Vapor d'Água (6,5-7,0 µm). No canal Visível, a resolução é 1 km. Nos canais Infravermelhos, a resolução é de 4km. No canal Vapor d'água, a resolução é de 8 km."

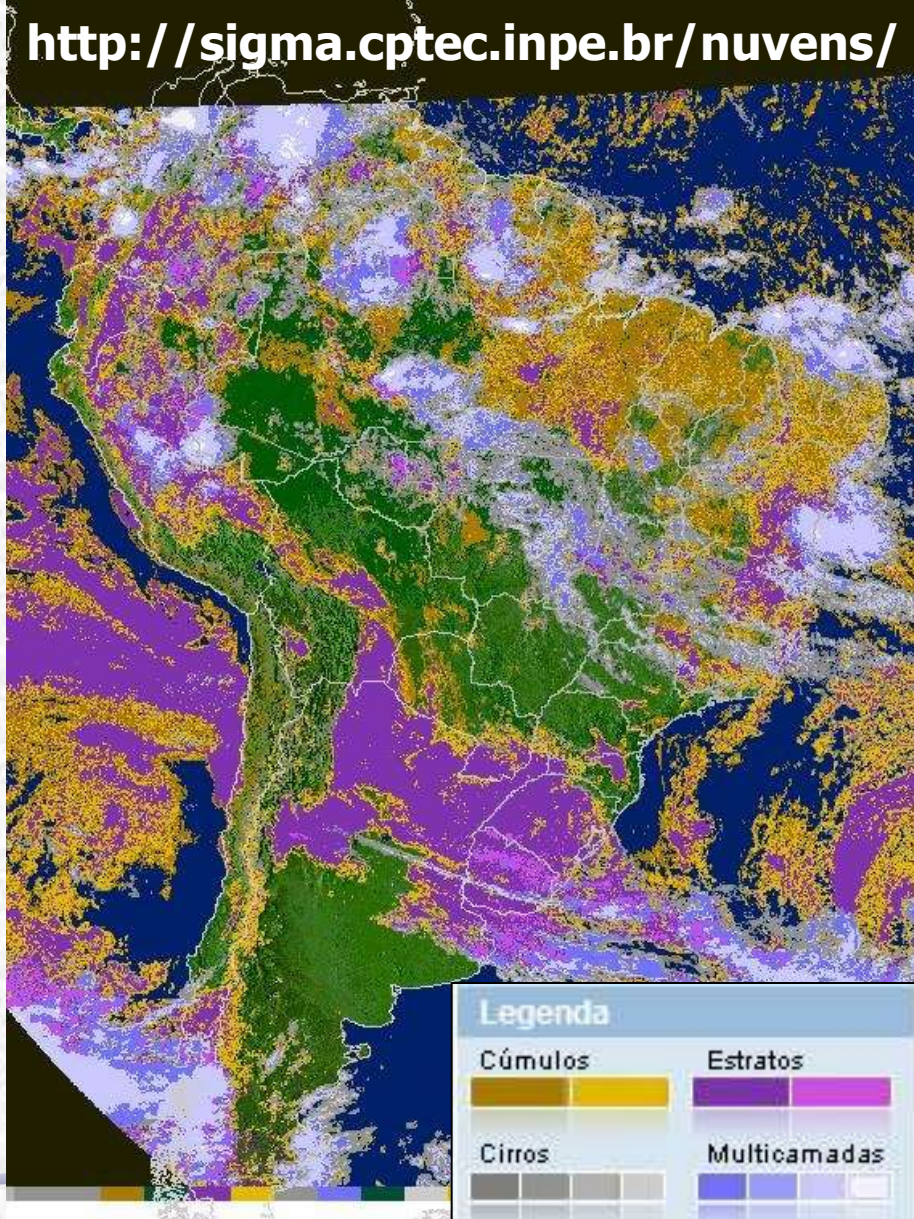

# Usando o ImageJ

- No site do ImageJ há vários tutoriais e exemplos.
	- o É a maneira mais fácil de aprender a usar o programa!

Vejam principalmente aqueles sobre FFT

É possível exportar uma imagem como texto, para abrir no origin, por exemplo: File -> SaveAs -> Text Image

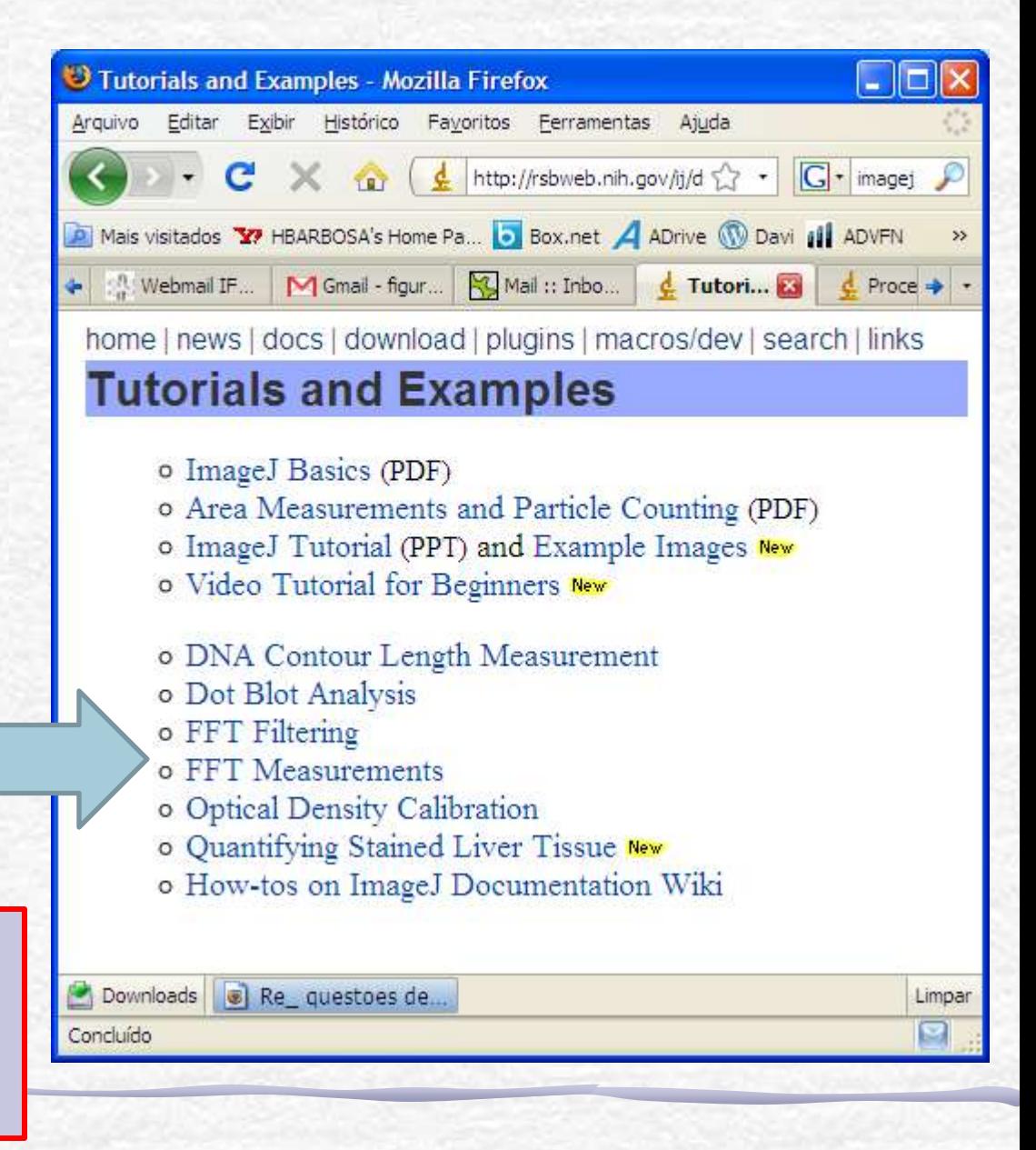

## Usando o ImageJ: exemplo

#### Vamos fazer a transformada de uma linha (i.e. a difração por uma fenda).

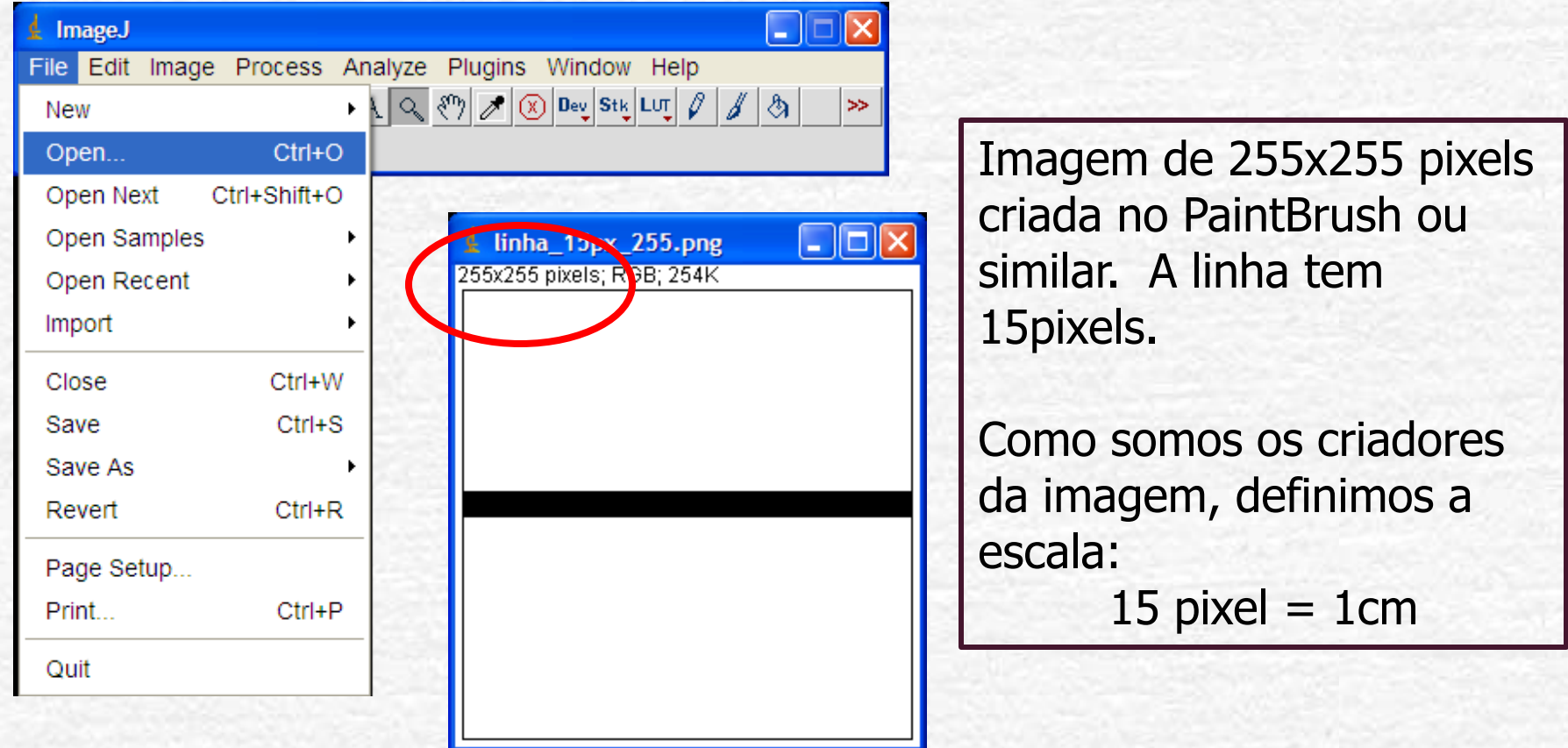

# Uando o ImageJ: "Set Scale"

 $\gg$ 

 $\Box$   $\Box$ 

ै।

 $\mathsf{Lut}[\mathscr{O}][\mathscr{J}][$  $Ctrl+M$ Measure Analyze Particles... Summarize Distribution... Label **Clear Results** Set Measurements... Set Scale... Calibrate... Histogram  $Ctrl+H$ **Plot Profile**  $Ctrl+K$ Surface Plot... Gels Þ. **Tools** r

Analyze Plugins Window Help

Process

Antes de processar a imagem, precisamos informar qual a escala utilizada.

Neste caso colocamos que 15 pixel vale 1 unidade de distância e que a unidade é cm.

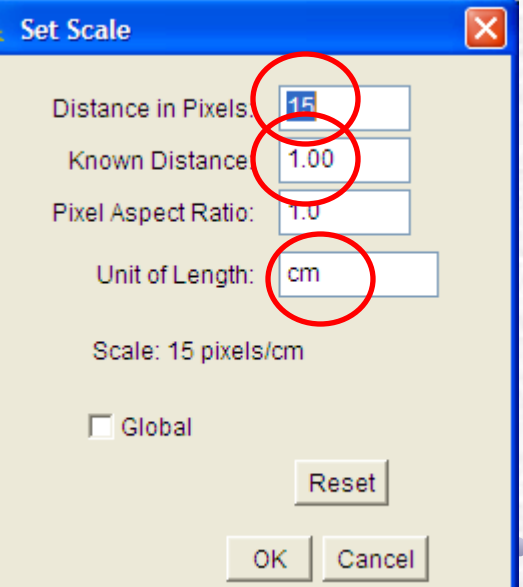

# Usando o ImageJ: "A transformada"

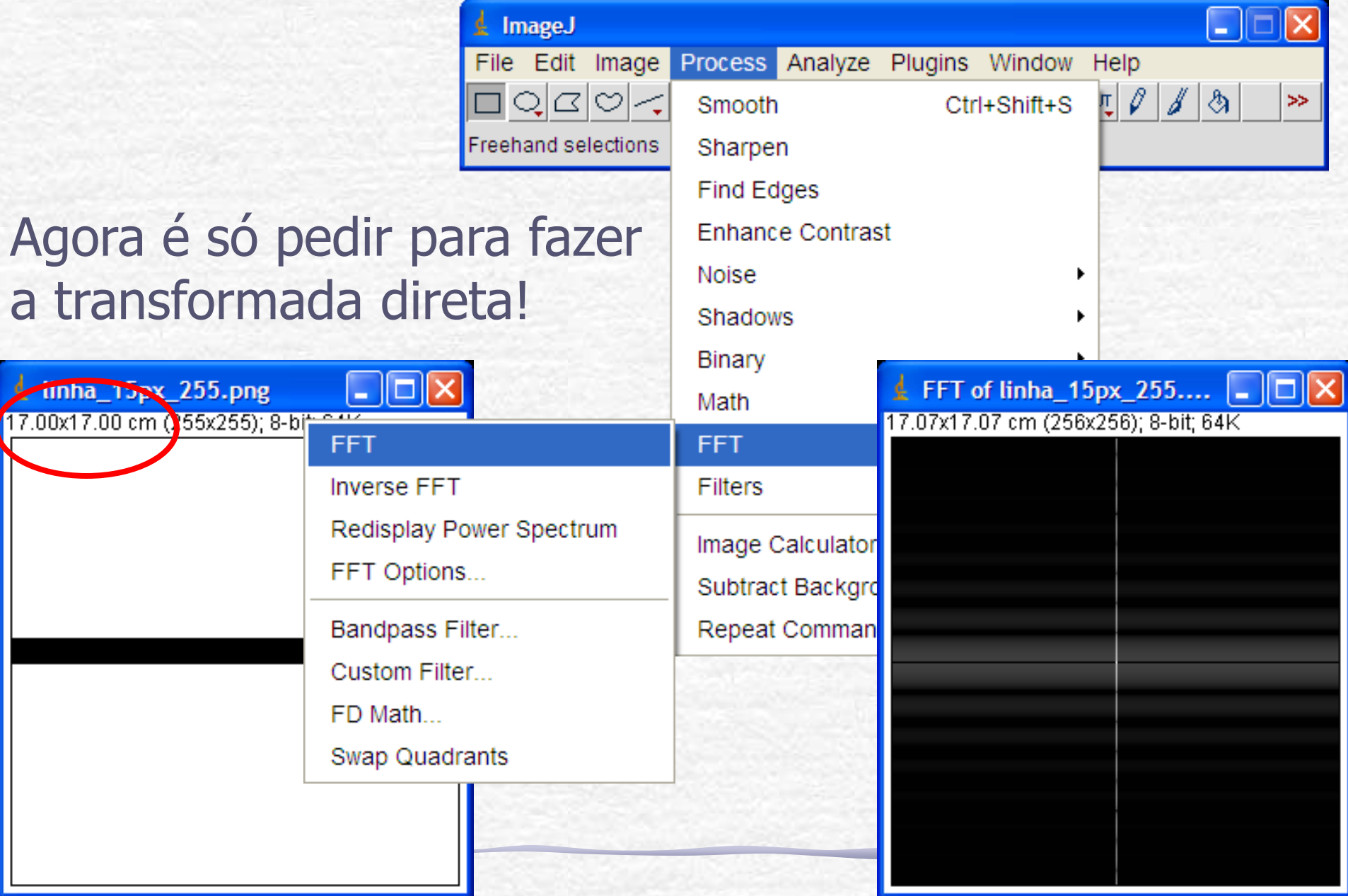

# Usando o ImageJ: Cursor

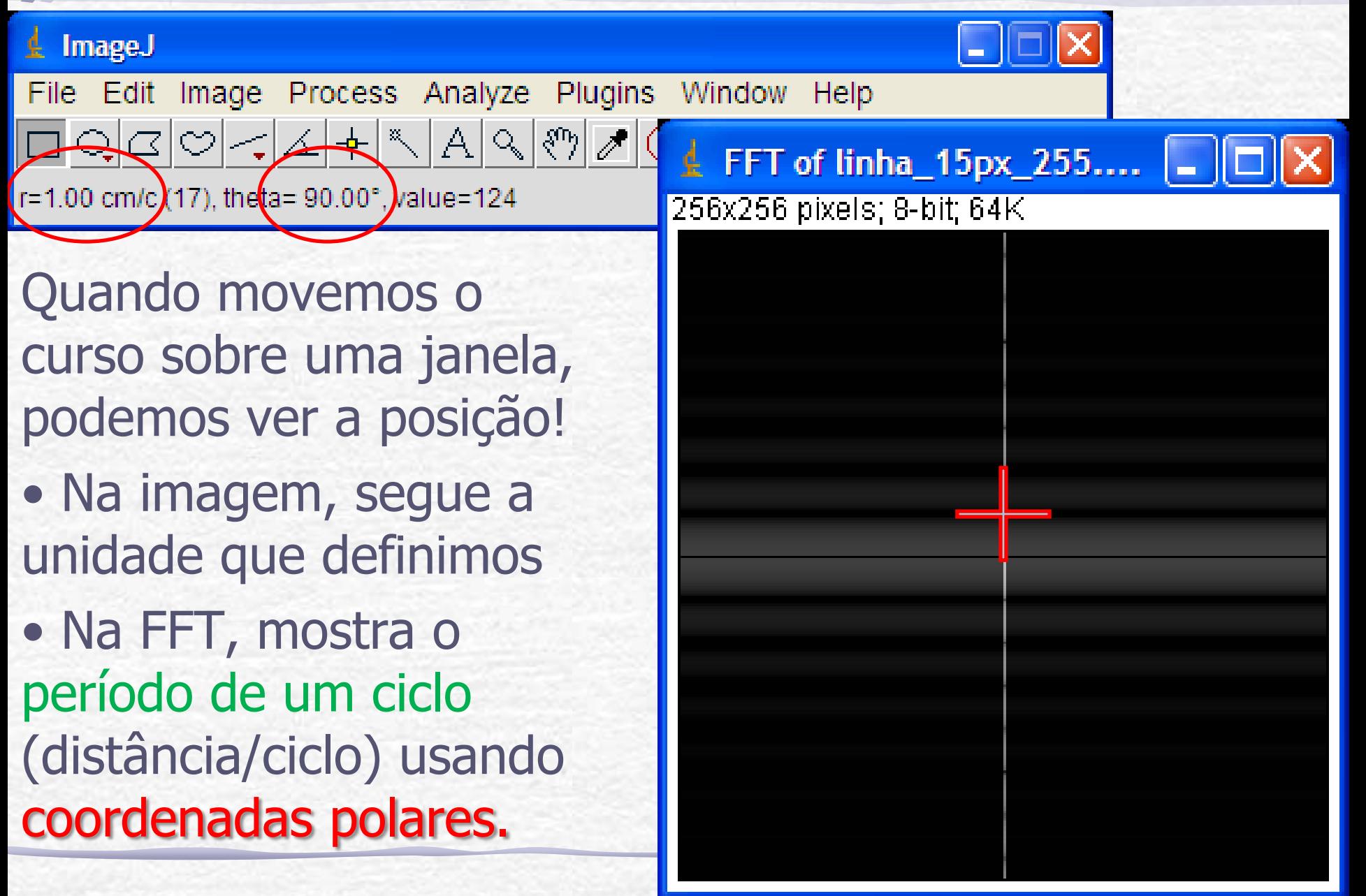

#### Transformada discreta: método numérico exige 2<sup>n</sup> pontos

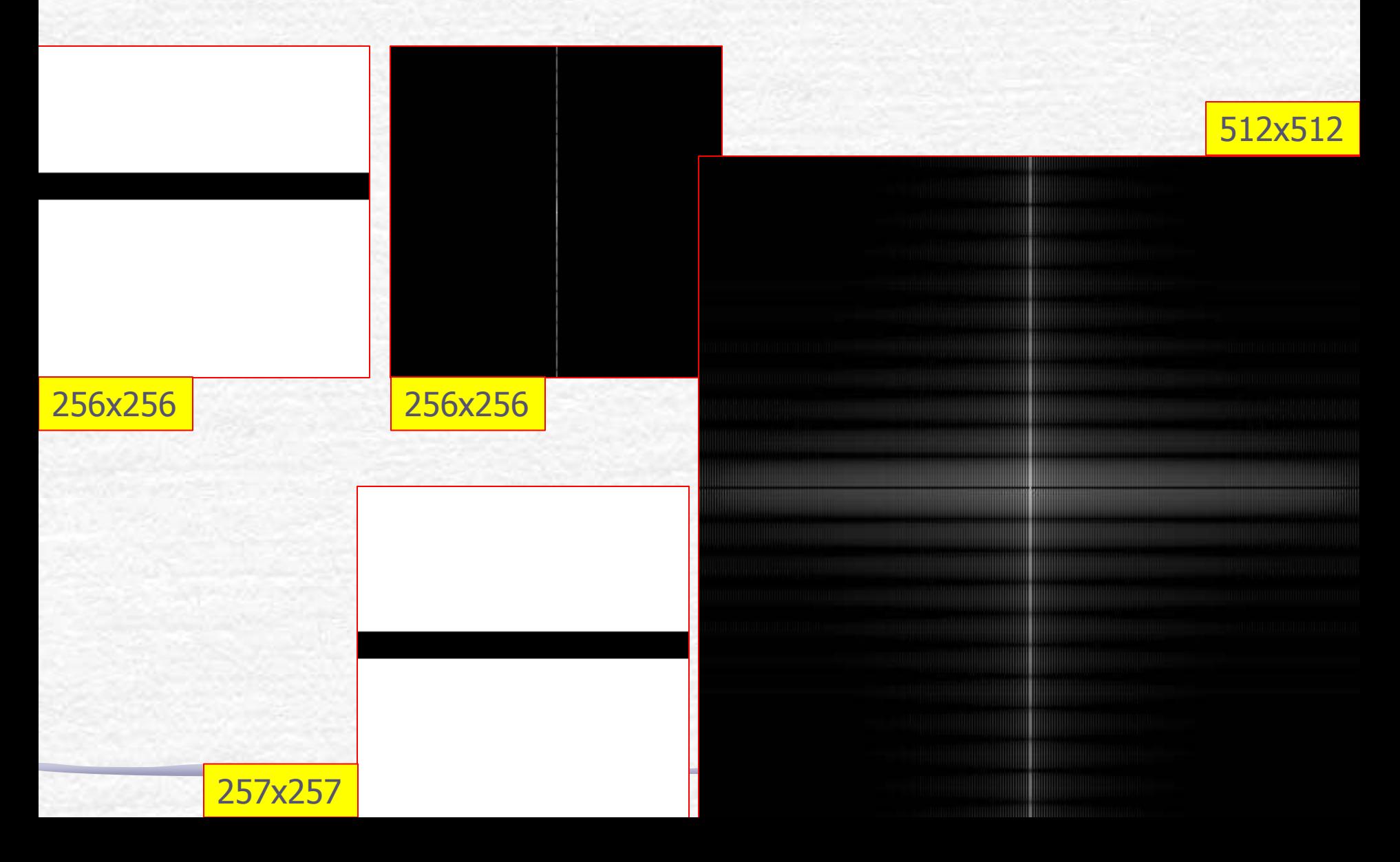

#### Preenchendo o intervalo 258->512 com branco e fazendo a FFT temos:

É quase isso. Ainda há uma pequena diferença em ky=0... teríamos analisar o algoritmo da FFT do ImageJ para entender

exatamente...

#### Iransformada de orifício circular, apenas alguns mínimos estão bem definidos

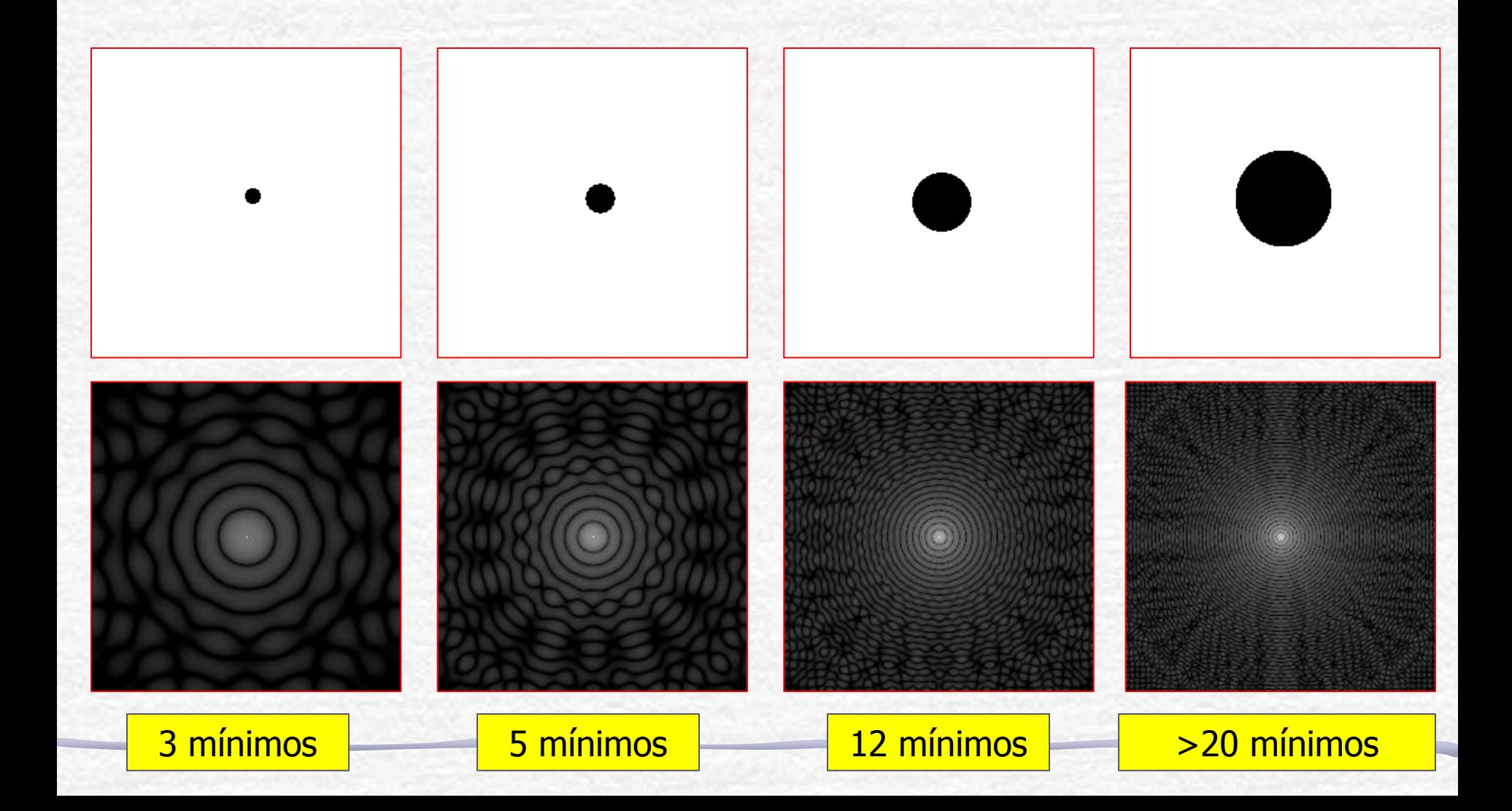

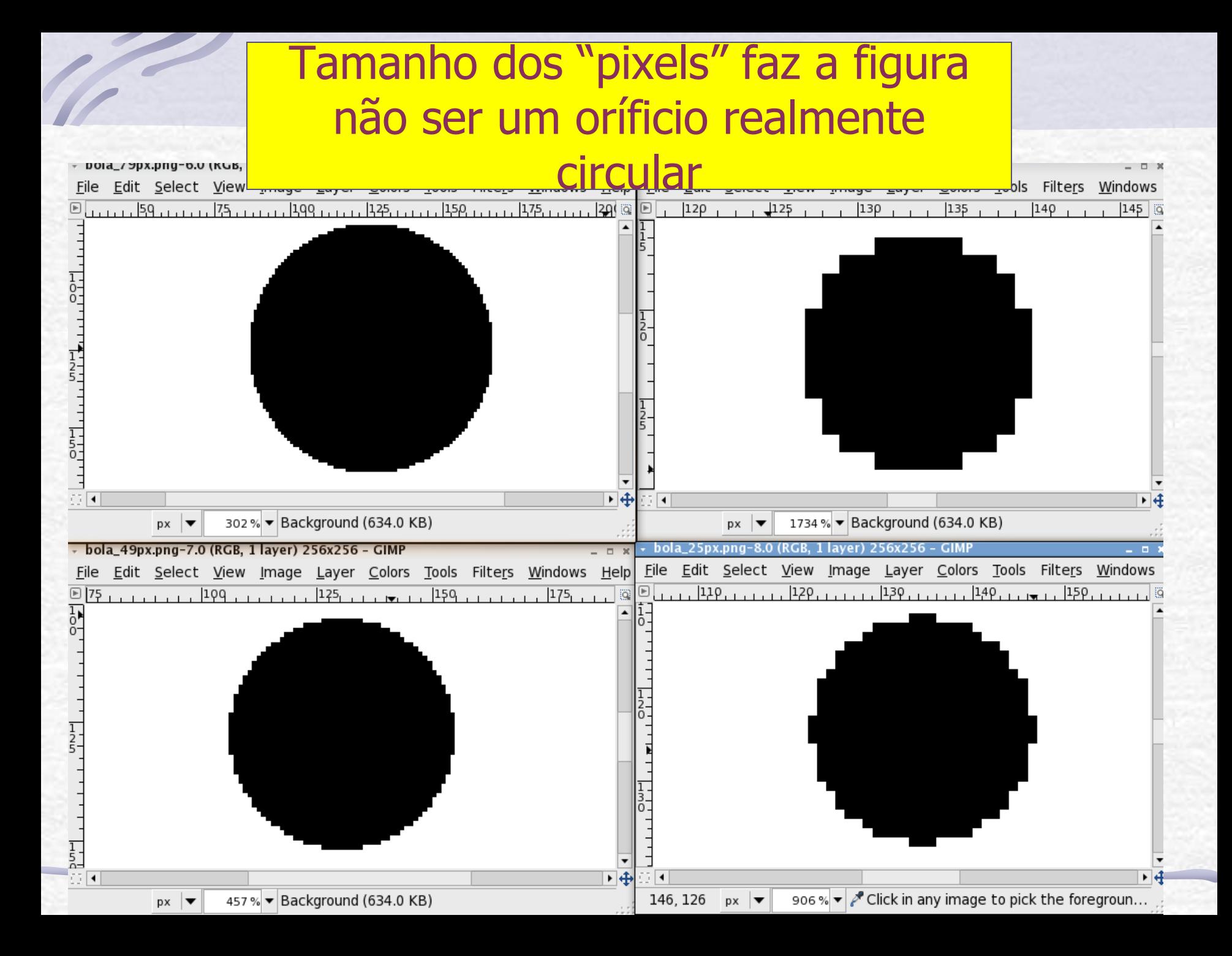

#### **Entregar 1: Computador Otico**

- Fotografe a grade escura usada no computador ótico e calcule a transformada de Fourier da grade. A seguir:
	- o Reproduza os filtros utilizados na bancada para retirar as linhas verticais e horizontais
	- o Retire a freqüência espacial zero
	- o Retire as freqüências espaciais altas
- Compare com os resultados obtidos na bancada. No caso do filtro na freqüência espacial zero discuta o resultado obtido.

# Entregar 2: O próprio Fourier

- **Jean Baptiste Joseph Fourier**
- Calcule a transformada do Fourier. Em seguida aplique filtros para:
	- o Retirar o quadriculado do paletó do Fourier
	- o Retirar a sombra da testa do Fourier
	- o Suavize a imagem (a granulação praticamente desaparece)

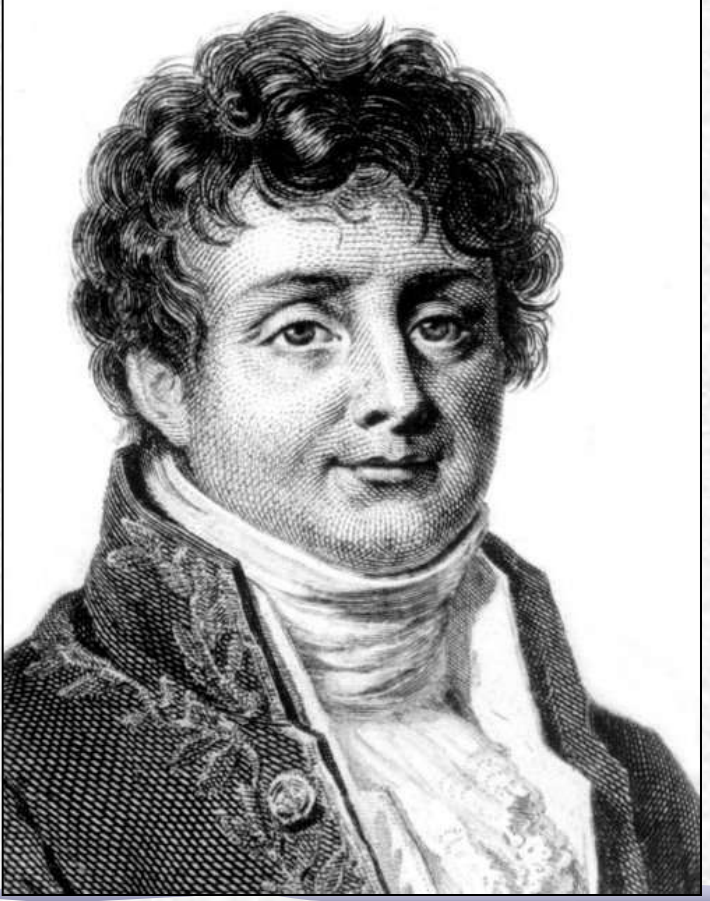

March 21 1768 - May 16 1830

## Exercício 4: Imagem da Lua

- A imagem da Lua chega à Terra por partes e é recomposta.
- É preciso encontrar filtro adequado para eliminar as listas horizontais com perda de definição mínima.

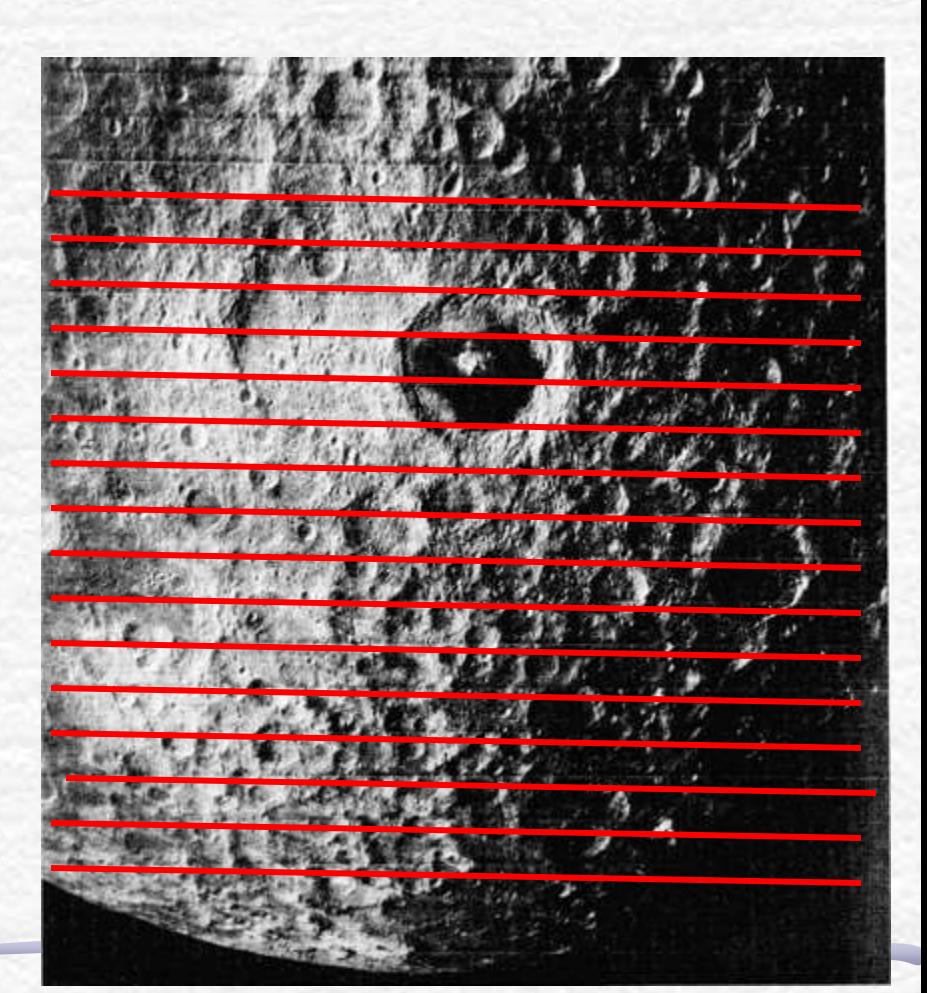

Quantificando estruturas por meio da Transformada de Fourier ESCOLHA APENAS 2 DAS IMAGENS A SEGUIR!

- Usando a imagem ao lado, faça as seguintes atividades
	- Obtenha a TF desta imagem.
	- A partir das estruturas da T.F. Determine:
		- O tamanho médio das bolinhas da imagem.
		- É possível dizer, a partir da TF, se as bolinhas estão dispostas aleatoriamente?

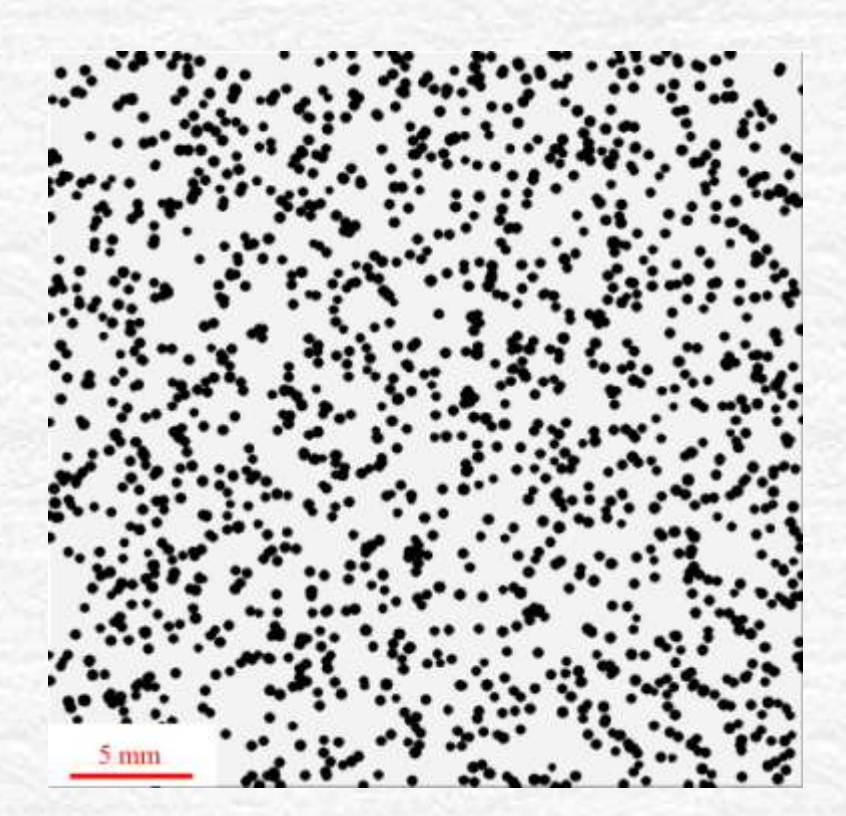

Quantificando estruturas por meio da Transformada de Fourier

- Tamanho de hemácias do sangue humano
- Usando a imagem ao lado, faça as seguintes atividades
	- Obtenha a TF desta imagem.
	- A partir das estruturas da T.F. Determine:
		- O tamanho médio das hemácias do sangue.

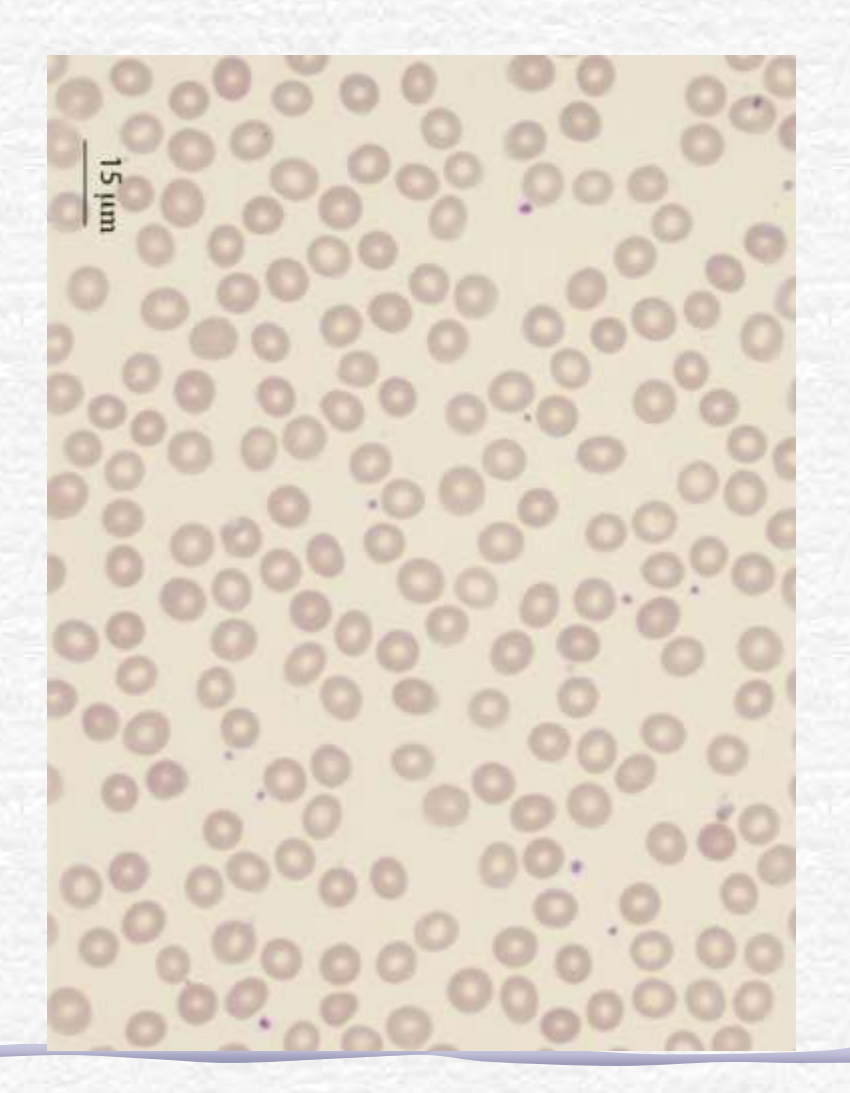

Quantificando estruturas por meio da Transformada de Fourier

- Largura de nano-tubos de GaS
- Usando a imagem ao lado, faça as seguintes atividades
	- Obtenha a TF desta imagem.
	- A partir das estruturas da T.F. Determine:
		- A largura média dos nanotubos

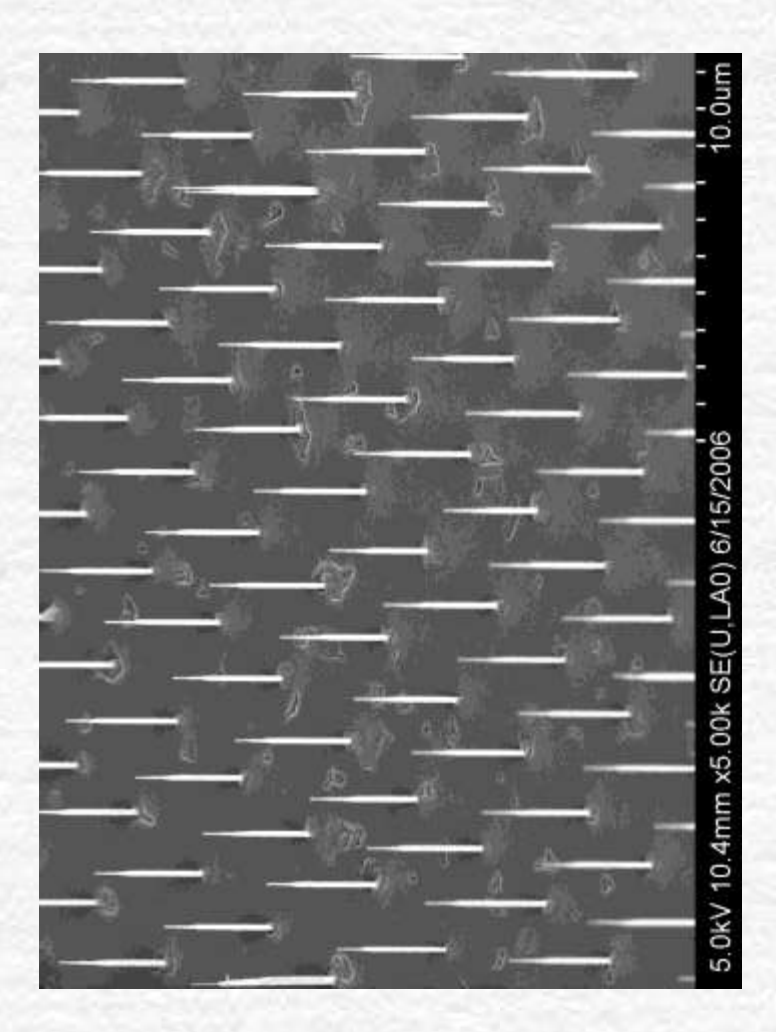

Quantificando estruturas por meio da Transformada de Fourier

- Separação de nano-tubos
- Usando a imagem ao lado, faça as seguintes atividades
	- Obtenha a TF desta imagem.
	- A partir das estruturas da T.F. Determine:
		- As distâncias médias A e B

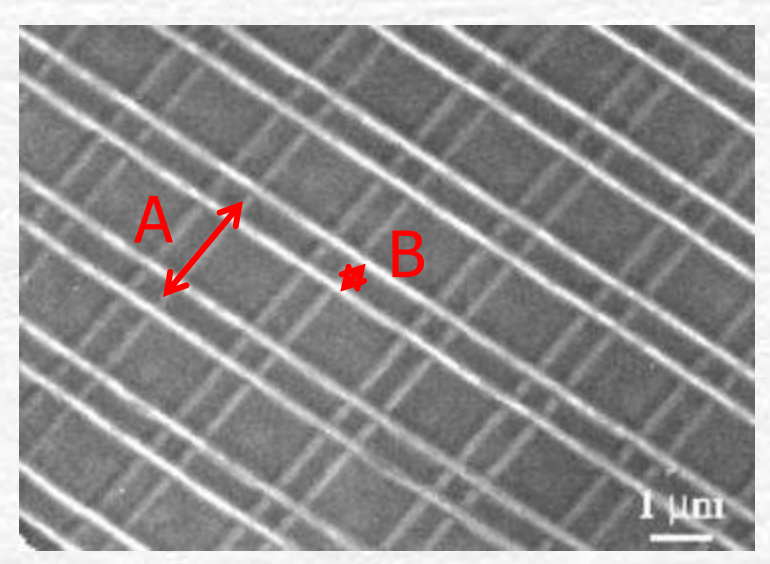

## Como apresentar os resultados?

- Para cada atividade, apresente:
	- Foto inicial
	- Transformada de Fourier da foto inicial
	- No caso de filtragem de imagens
		- Transformada de Fourier filtrada, caso estejamos filtrando imagens
		- Transformada inversa de Fourier
	- No caso da obtenção de dimensões
		- Indicar os pontos que foram utilizados para determiná-las e como foi feita a análise (critérios de incertezas, por exemplo)
	- Comente os resultados

## Como apresentar os resultados?

- Exemplo de como apresentar os resultados:
- Comentários: Na imagem ao lado vemos que ...

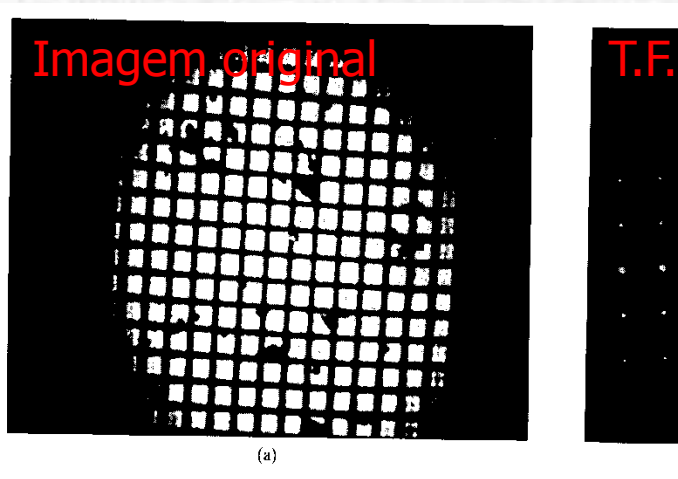

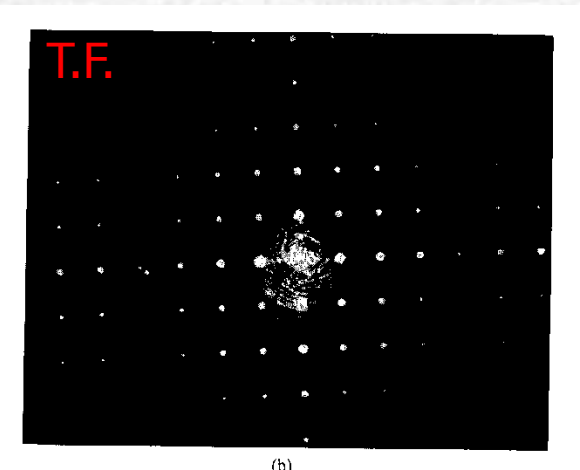

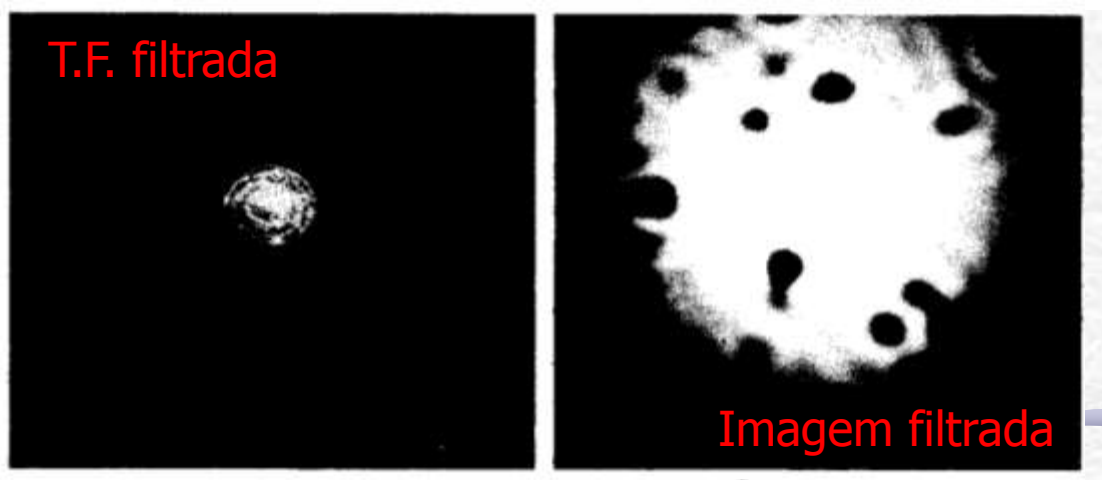